## **RESOURCES IN SCHOOLOGY**

GENERAL MCLANE SCHOOL DISTRICT

## **FROM THE [WEBSITE](https://app.schoology.com/login)**

- 1. Log in to Schoology using your parent account.
- 2. Click on your name in the upper right corner and select your child's school or General McLane School District from the dropdown.

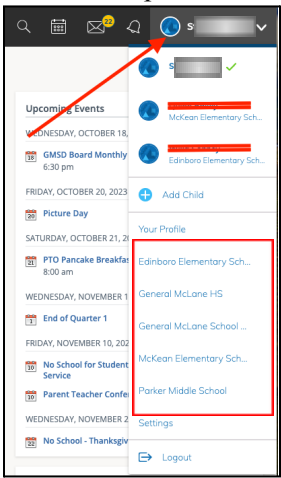

3. Click on Resources along the left side of the screen.

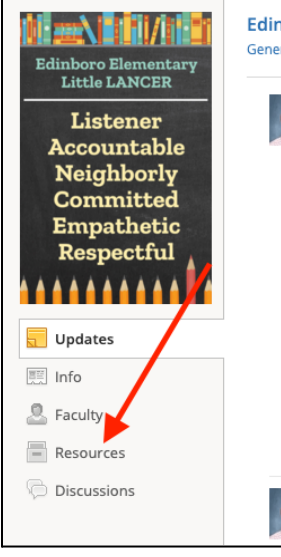

4. Select the resource that you were looking for.

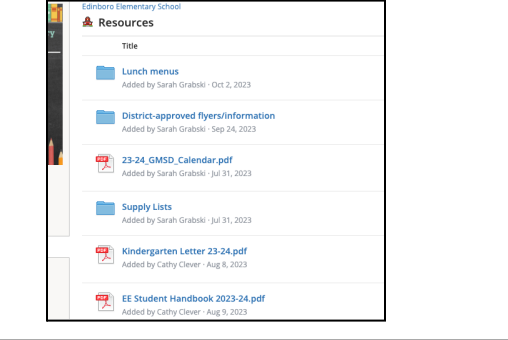

## **FROM THE APP**

- 1. Log into the Schoology app using your parent account.
- 2. Click on the three lines in the upper left corner of the screen.

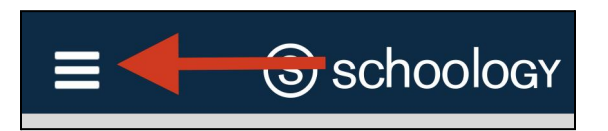

3. Click on your name at the top of the menu.

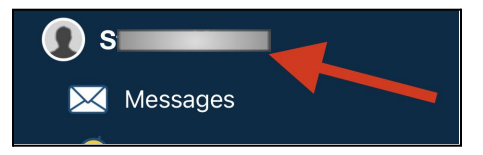

4. Click on "General McLane School District" under your name.

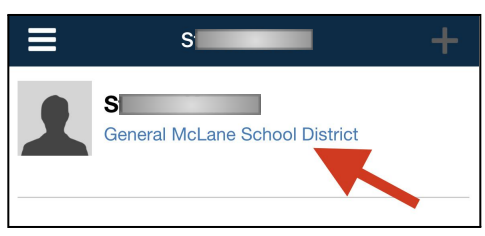

5. Click on resources at the bottom of the screen.

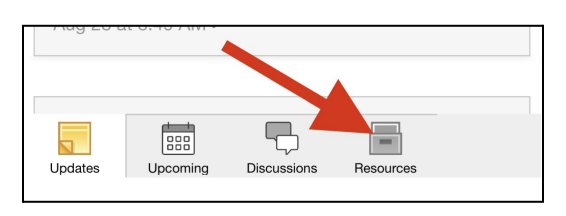

6. Select the resource that you were looking for.

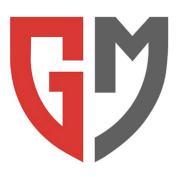